## DARTMOUTH COLLEGE FILM AND MEDIA STUDIES TECHNICAL SUPPORT

## **Adobe After Effects**

## *Color Key in After Effects*

Using After Effects you can isolate and remove a single color from your composition. This is relevant when using a green screen, or experimenting with possible effects.

You should have After Effects open, a composition made, and your footage placed into the composition.

If you look to the very right of the application window, you will see a dropdown that reads "Effects and Presets."

A ways down you will see "Keying." Under keying there is a list of possible effects.

Feel free to experiment with as many as you can. For the most basic and effective keying, the best option is often "Linear Color Key."

Drag this directly onto the clip in your composition.

Look to your Project window. You'll now see that it toggles between Project window and Effects Controls.

The Linear Color Key should be there. Use the small eyedropper to select the color to key out.

see what happens.

Or open the color selector and choose it.

Play with the parameters of the color key. Matching Tolerance will adjust how much of your selected color the effect will remove. See what

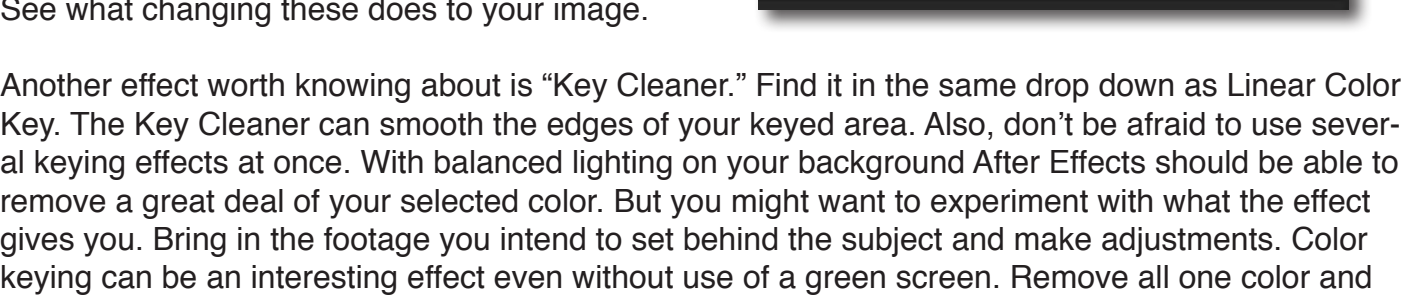

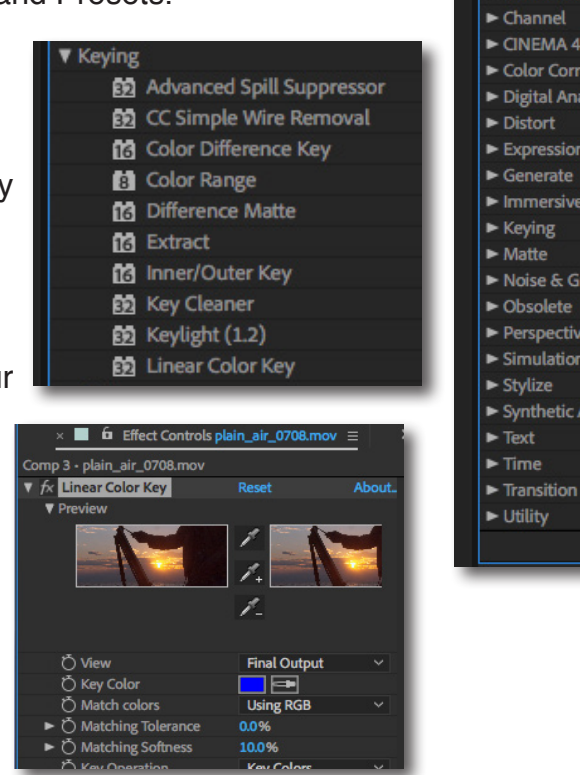

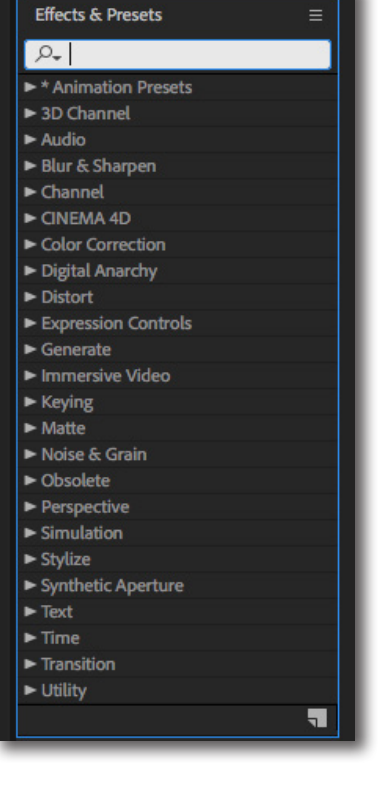

Reset

10.0

◻ 0.0% 100.0% About.

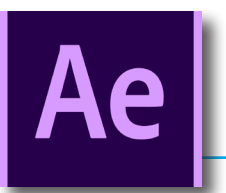

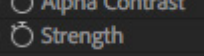

← Reduce Chatter

▶ Õ Additional Edge Radius

**Key Cleaner**